# Wikipedia Article Microsite: Sourdough

Creative Director: Miles Lee Designer/Developer: Rob Hall

#### **Notes from HTML Review**

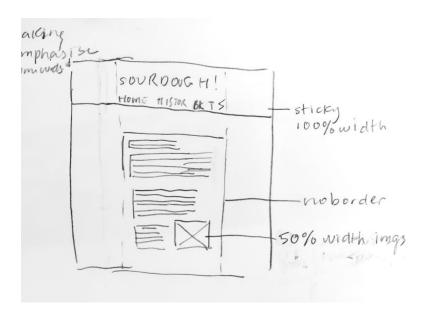

#### General

- Fonts look good
- Make the background-image fixed so that it doesn't move when the user scrolls.
   Info here:

```
body {
  background-image: url('w3css.gif');
  background-repeat: no-repeat;
  background-attachment: fixed;
  background-position: center;
}
```

- Header (including title and navigation links) width should be 100% (full width of the screen), and sticky (use position: fixed and z-index: 10 or something)
- No border around the body div on each page. Maybe you can incorporate that color into the page's title instead
- Images should be inside of the body div. Make each image 50% width (will take up 50% of the div's width) and use **float: right** to put them on the right half of the div. Text should flow around it
- Add another <br/>br> in between each paragraph for spacing
- Lactobacillus and its species (Lactobacillus sanfranciscensis, whose name is incredibly on the nose) should always be italicized (bc biology reasons)

## History

- Use pullquotes (like in Type) to emphasize different parts of the copy, such as what Michael Gaenzle and Pliny wrote. These pullquotes can also be applied elsewhere maybe if you find something good to emphasize.
- I know you didn't write the copy, but punctuation should always go inside the quotation marks (ie: "sourdough Sam," instead of "Sourdough Sam",)
- I love the name Songs of a Sourdough. Will you write one?

## Baking

• I think since this section is terminology-heavy, you could choose some words to emphasize/turn into pullquotes.

## Top 5

- Change to "Top Five" in header
- Use an em-dash instead of for: "Millions have been wondering what IS the
  best Sourdough bread??" to do this, replace the dash with in your html.
  This will turn into an em-dash when you preview the code.
- Put the links in <a> tags for either the <h> titles (ie: 5. Pepperidge Farm) or something like: <a href="url">More information here</a>
- Have the images' widths be 50% and float: right so they take up the right half of the body div. The text should be float: left to appear on the left of the images.
   You can do this by having 2 different divs: left (float: left, display: inline-block) and right (float: right, display: inline-block, clear: both)

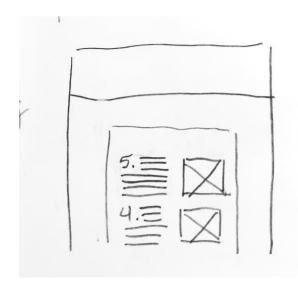